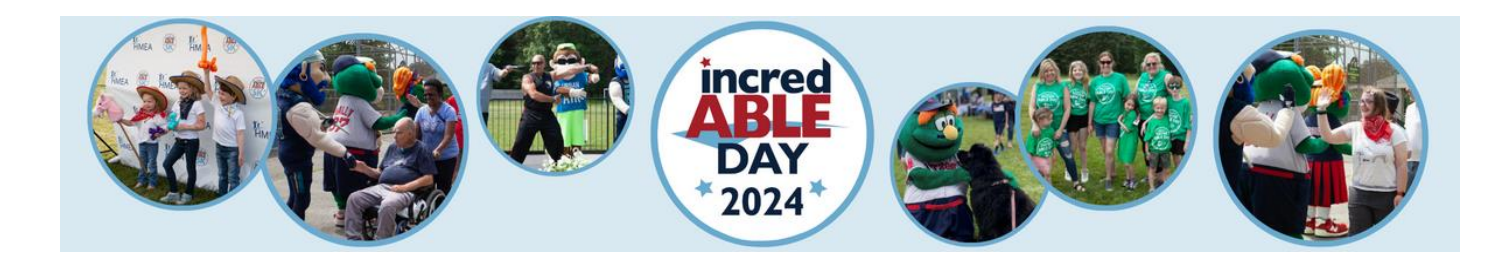

## **Instructions to Create Your incredABLE Day 2024 JustGiving Fundraising Page**

1. Follow the below link to HMEA's incredABLE Day JustGiving Page:

<https://www.justgiving.com/campaign/incredableday2024>

2. Click the orange **Start Fundraising** button on right side of screen.

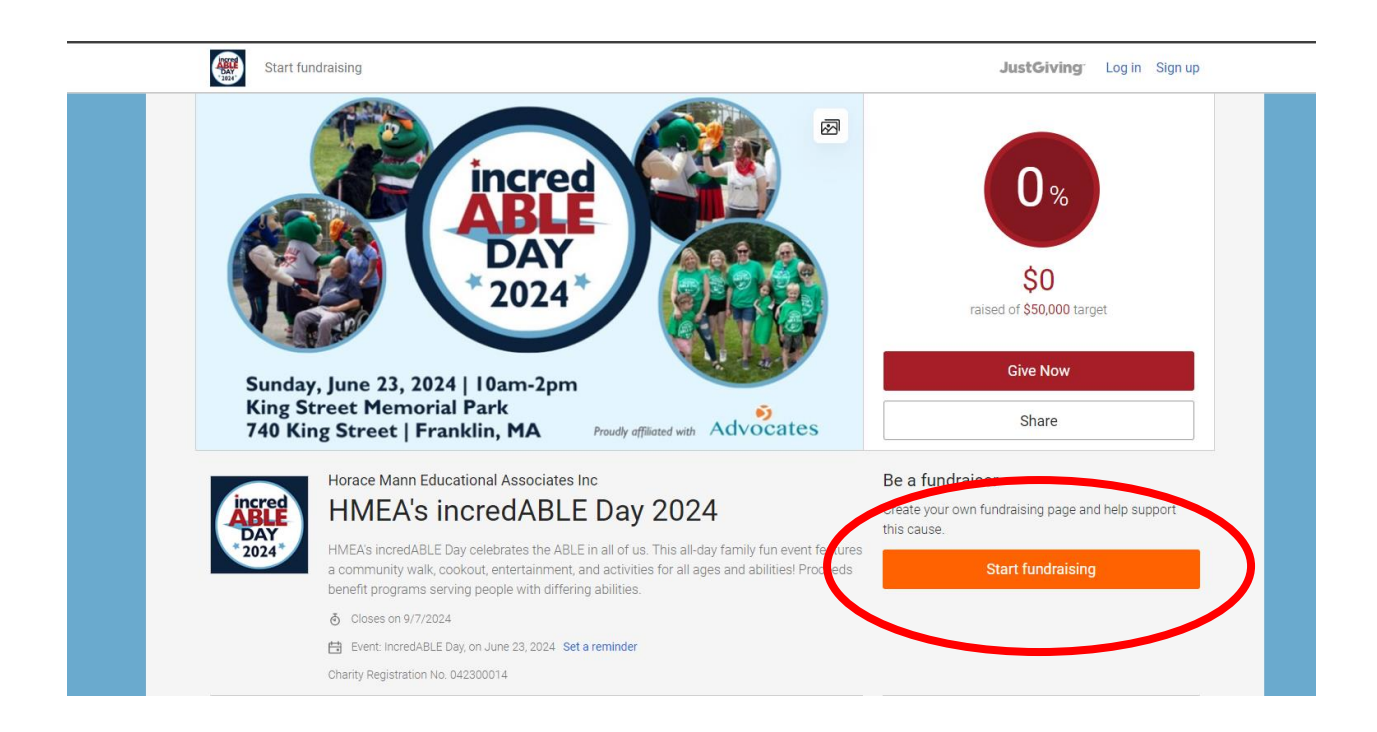

3. Sign in or sign up for a new account.

a. If you already have a JustGiving account, **Sign in** with your email.

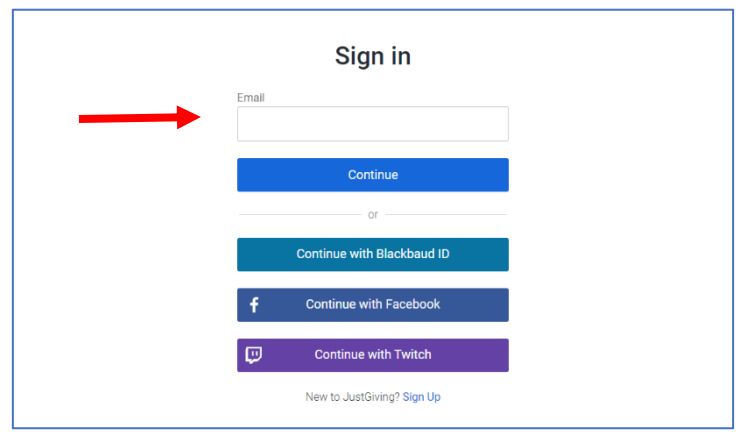

b. If you are new to JustGiving, click **Sign Up** on the bottom of the page.

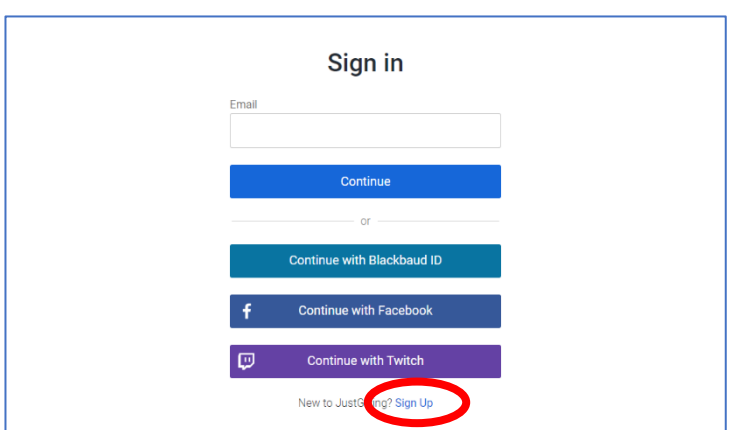

c. Enter your information and then click **Sign Up** on the bottom of the page.

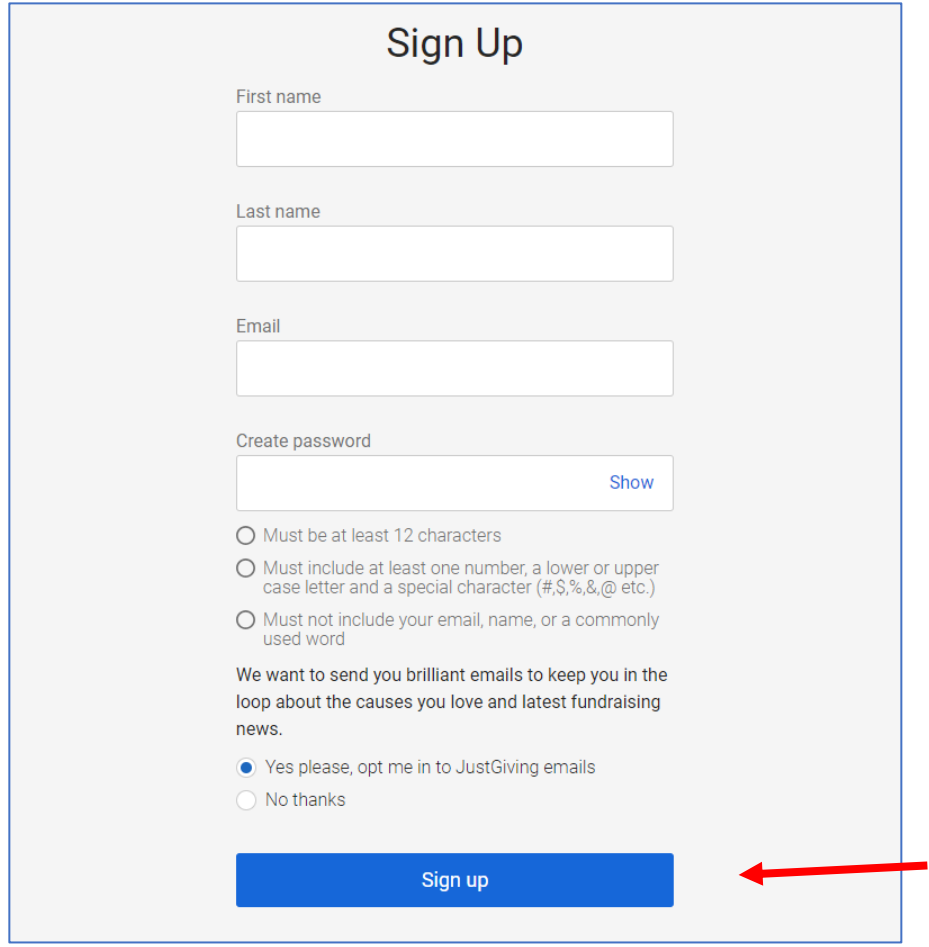

4. Enter a target goal for how much you would like to raise and click **Next.**

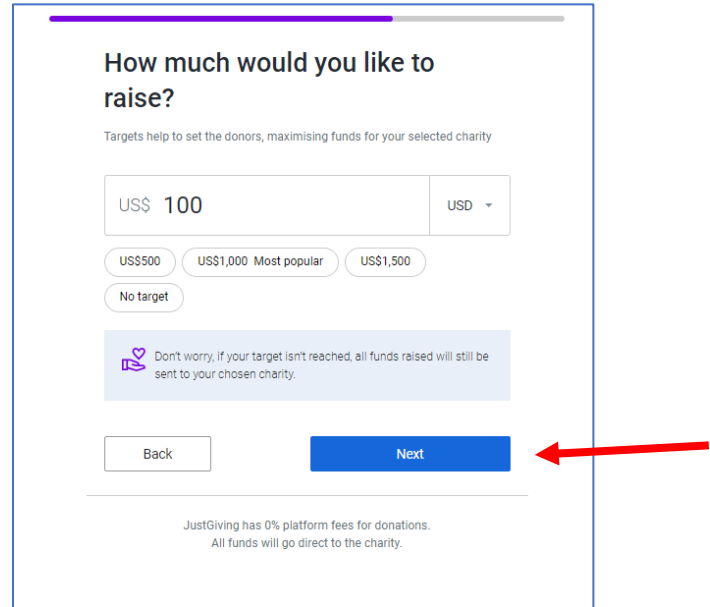

5. For the best fundraising results, personalize your page by adding a **Page Title** and including a message about why you are fundraising for incredABLE Day. You can even create a simpler page address. When you're done, click **Next: Page Cover**.

(If you don't want to customize your page and are happy with the provided text, click **Skip and Add Later** on the top of the page.)

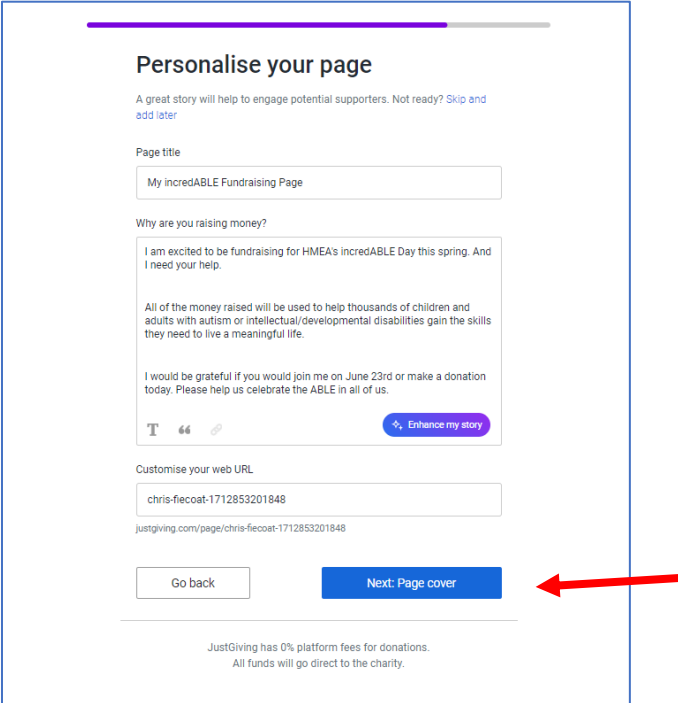

6. Upload a personal photo to appear on your page by clicking **Upload Photo**. If you want to use the incredABLE Day picture on your page, click **Next: Finalize.**

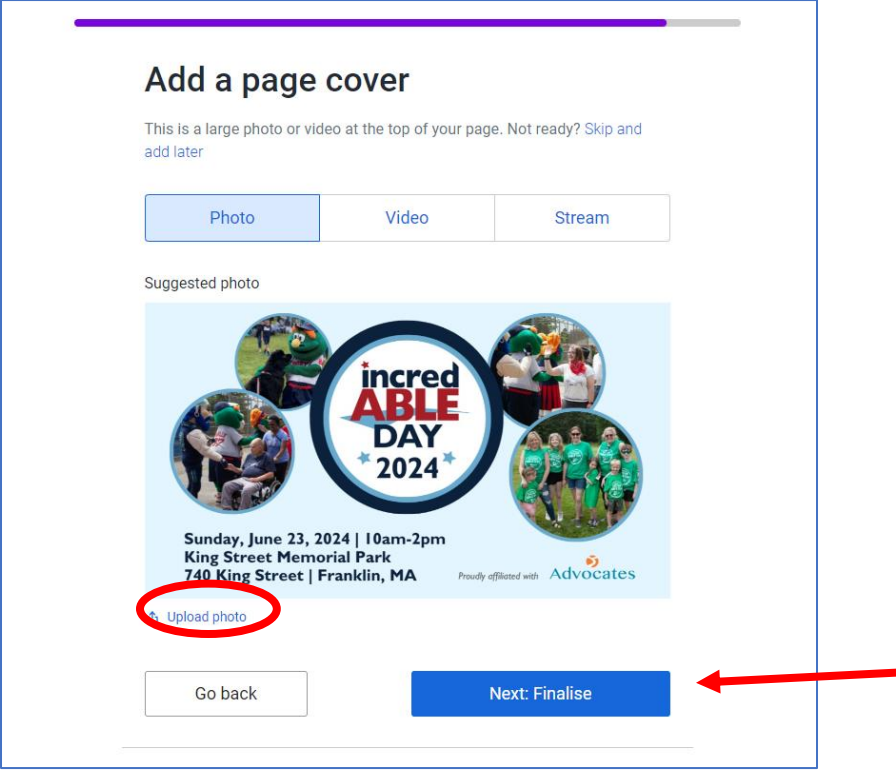

7. To receive emails from JustGiving about your fundraising progress, check the box. Click **Launch My Page** to complete your setup.

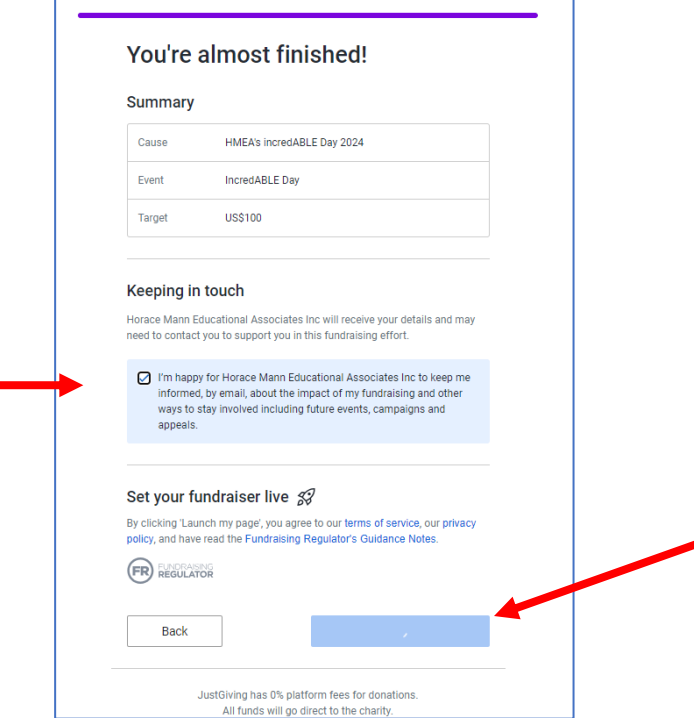

8. Once you click Launch My Page, you will have the opportunity to donate. Did you know that people who contribute to their own page raise up to **84% more** for their chosen charity? To make your donation, click **Donate to my Fundraiser.** If you'd rather make a donation later, click **Check out my page.**

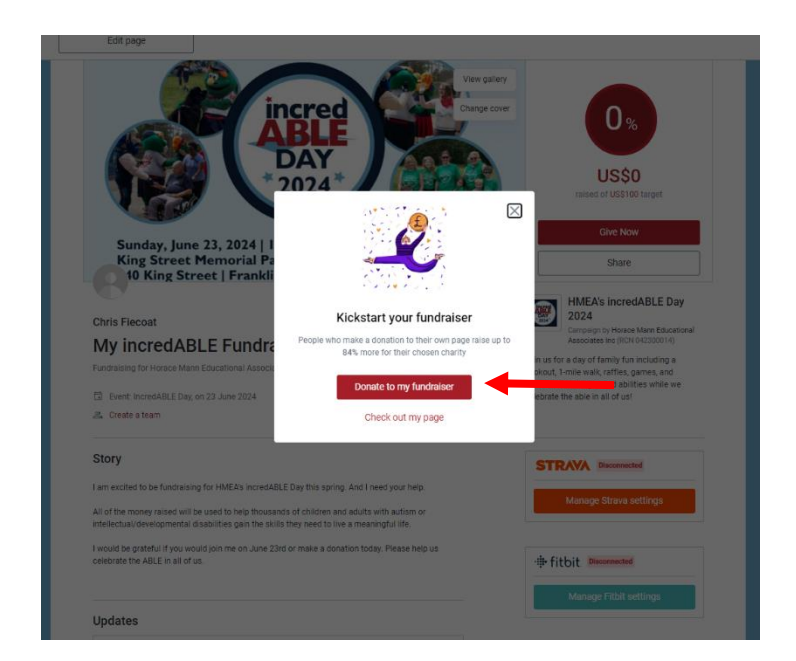

9. If you click Donate to my Fundraiser, you can quickly complete your transaction. Enter the amount you'd like to contribute, then click **Continue** to proceed with payment options.

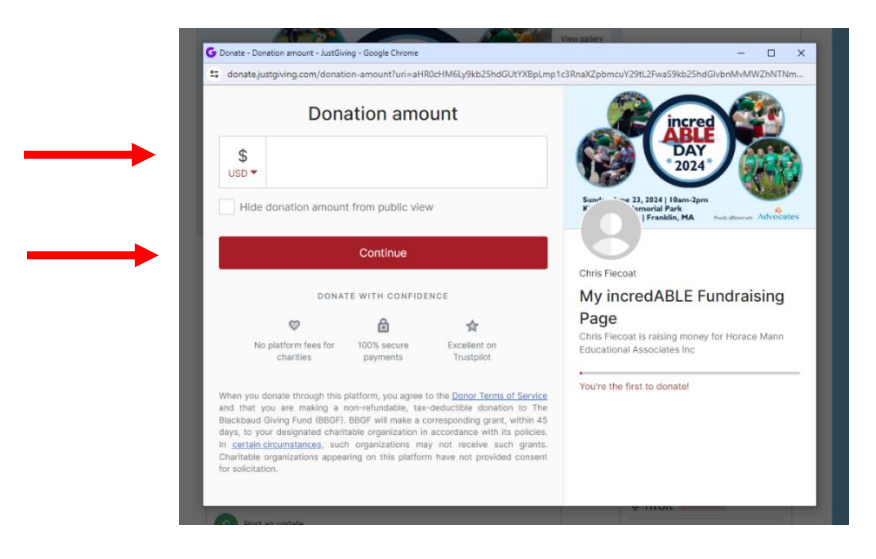

10.You can also make a donation anytime from your page by clicking **Give Now**.

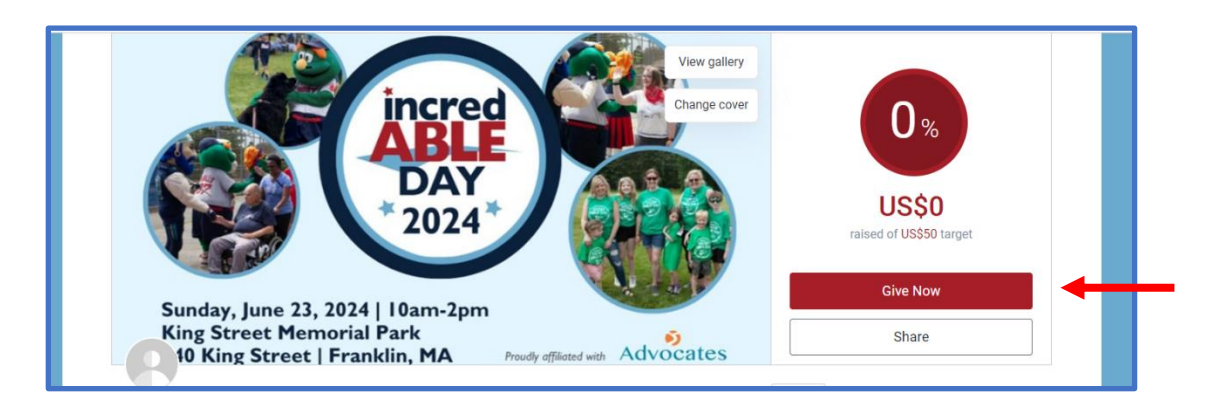

**Congratulations!** You're done creating your page. Now it's time to fundraise! Click **Share.** 

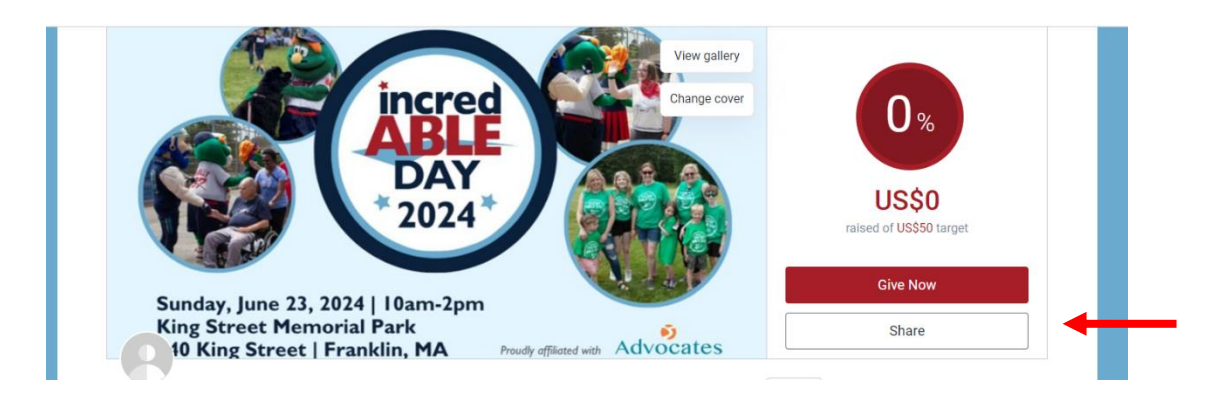

11.Click **the logo** of the social media platform where you'd like to share your fundraising page (the more the better!) or **Copy Link** for a link to paste into your own posts or emails.

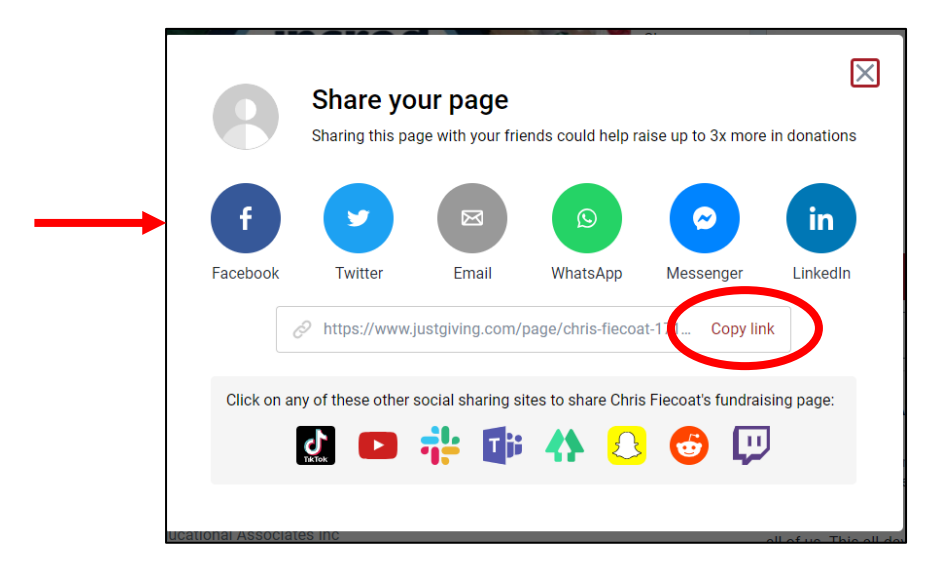

**Good luck with your fundraising!! !**

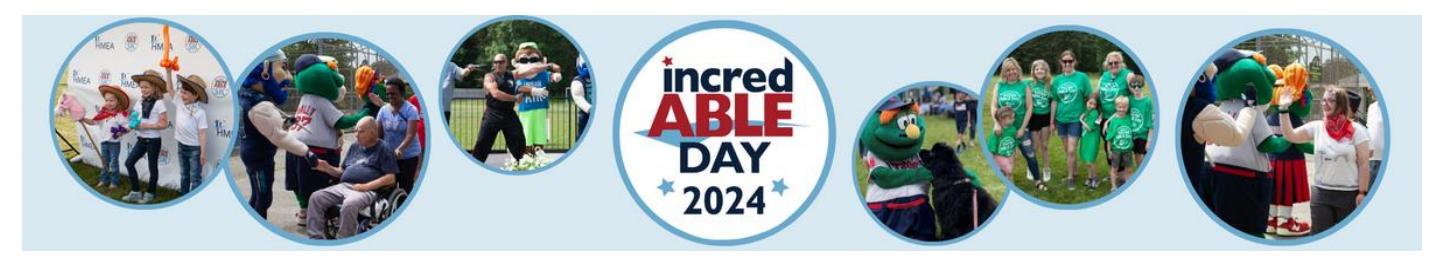

### **Instructions to Create a Fundraising Team**

1. To create a fundraising team, click the **Create a Team** link under the title of your personal fundraising page.

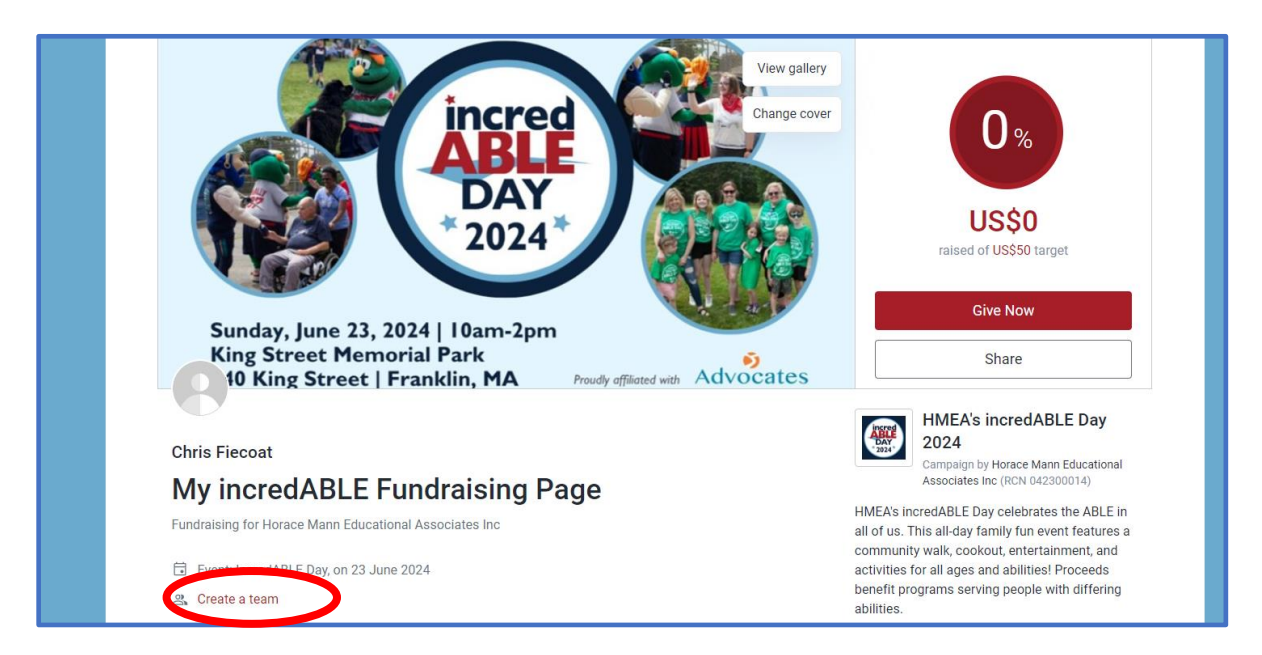

2. Click **Get Started** at the bottom of the page.

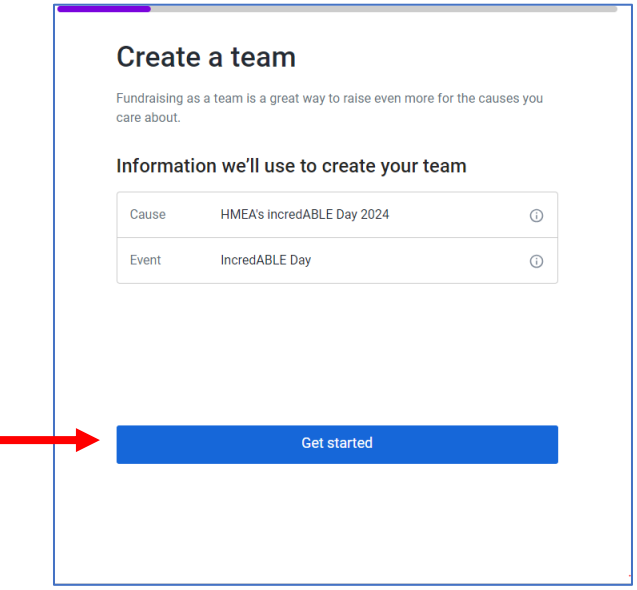

3. Are you fundraising in memory of anyone? Check **Yes** or **No**, then click **Next** to move on.

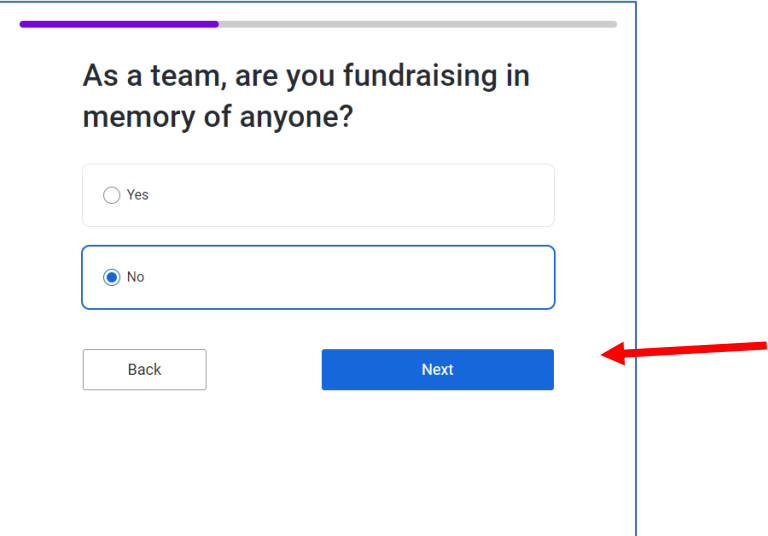

4. Enter your team's total fundraising goal and click **Next.**

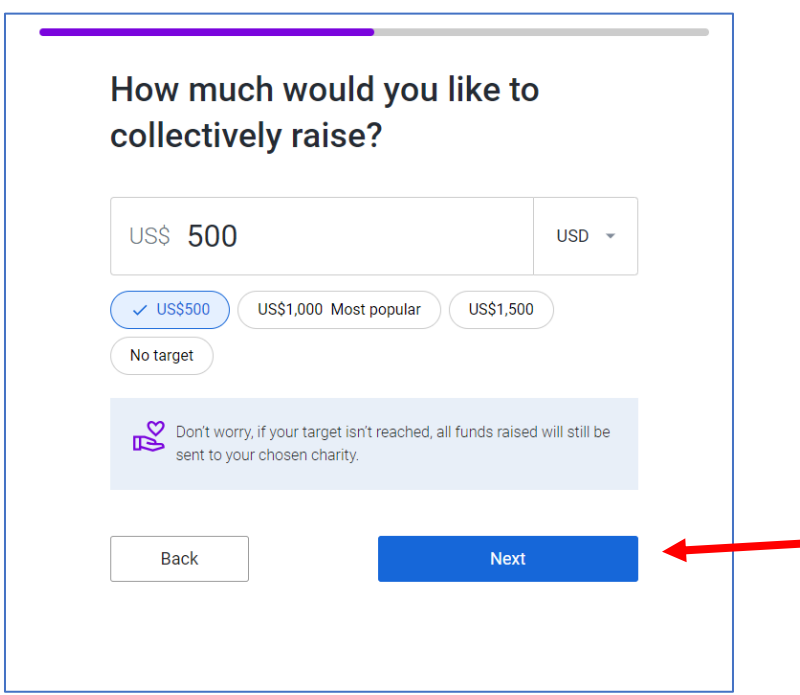

4. Personalize your team's fundraising page by giving your team a **fun name**! Use this space to share why your team is fundraising for incredABLE Day and create your own URL address. When you're done, click **Next: Page Cover** to move on.

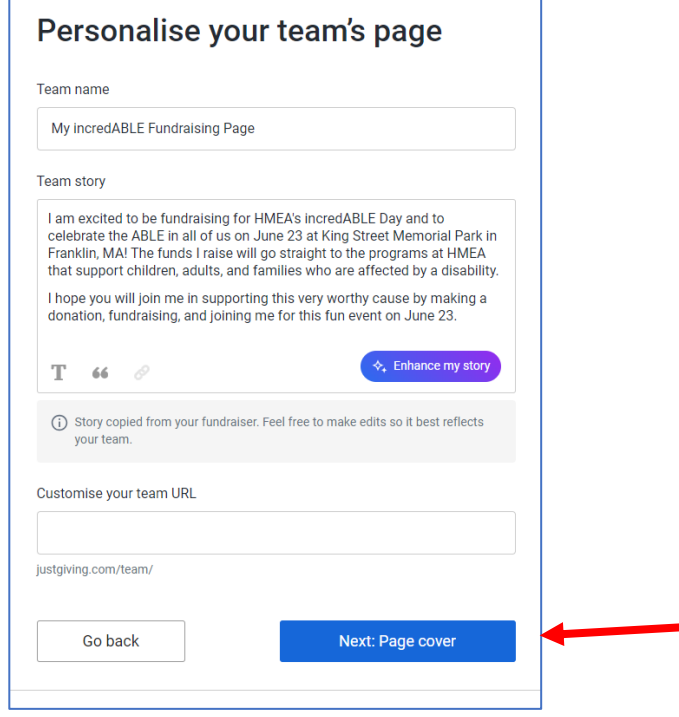

5. Use the incredABLE Day picture for your team page or upload your own photo. To upload your own photo, click **Remove Photo**, then once photo is gone, click **Upload A Cover Photo.** Click **Next: Finalize** to move on.

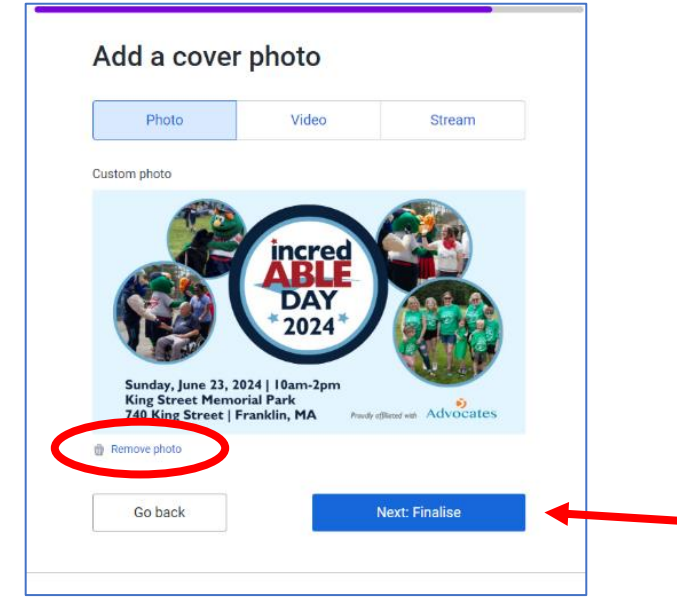

5. Click **Create Team** to launch your page.

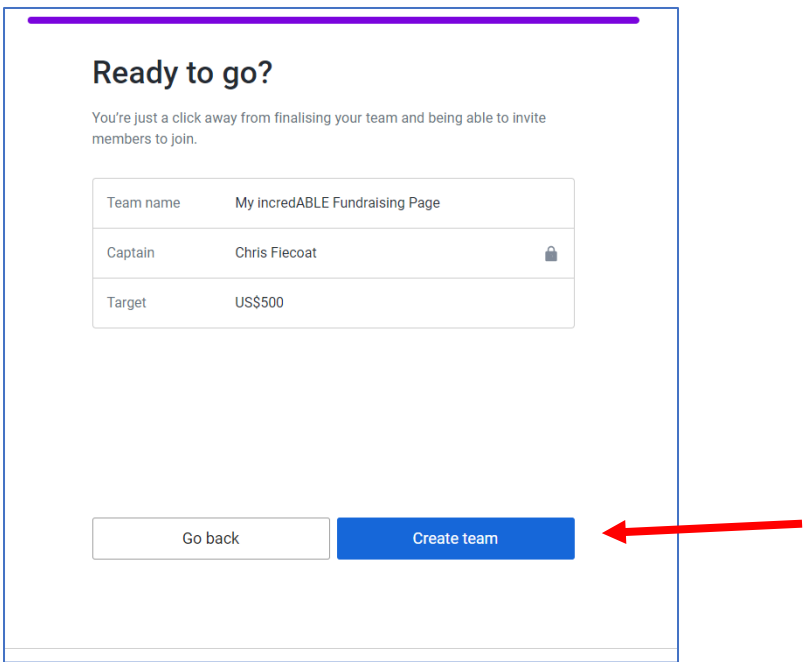

6. Now invite others to join your team by clicking **Invite Team Members.**

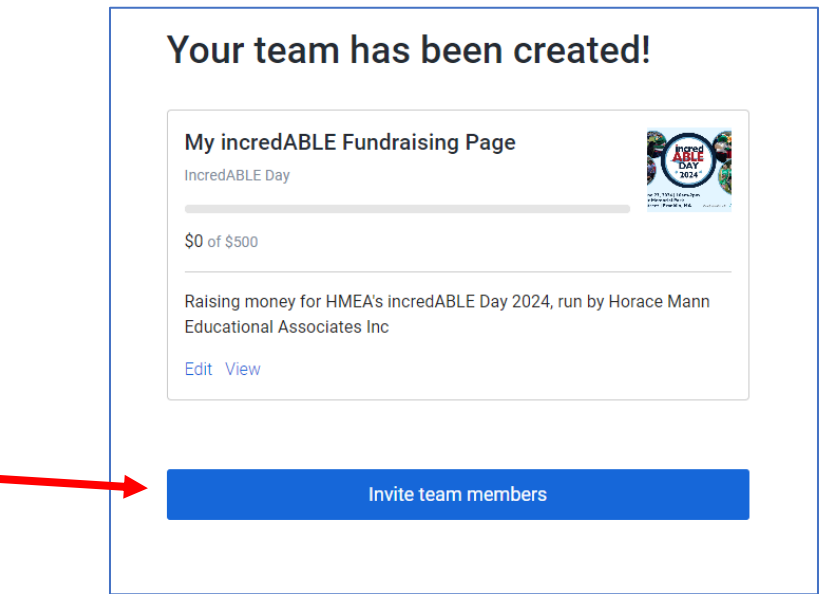

7. Only those who have the correct link can join your team. Share your link via WhatsApp, Email, or Messenger by clicking on their logo. Click **Copy Link** for a link you can paste into your own post or email.

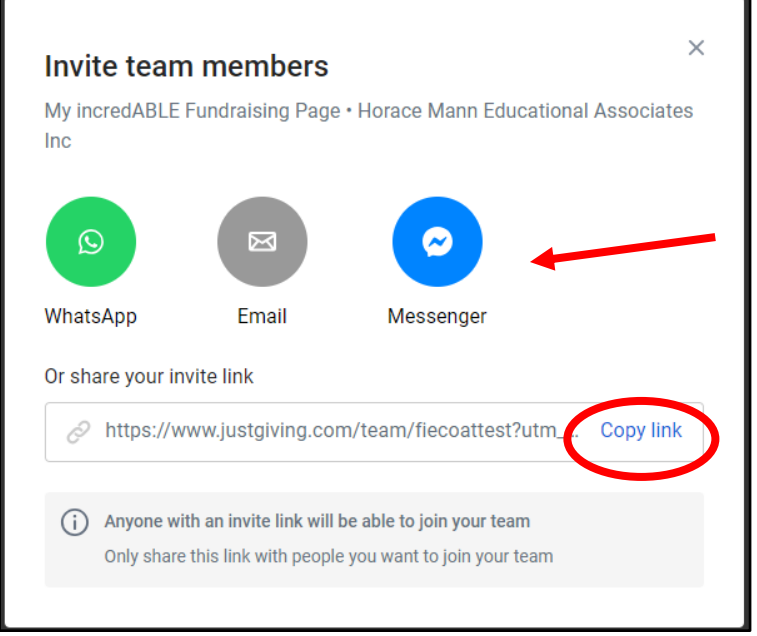

8. To see or change your page, click the **Edit** or **View** links.

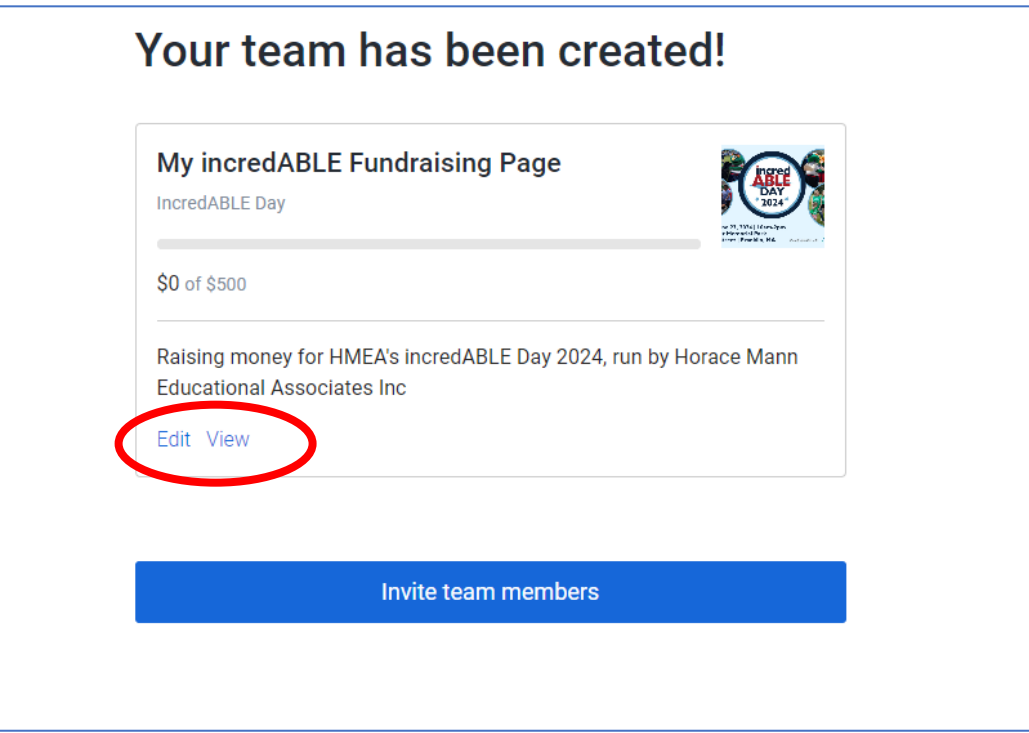

**That's it! Your team has been created!**

# **Thank you for fundraising for HMEA and incredABLE Day!**

**We are truly grateful for your help and support.**

**Follow us on Facebook to see how plans are developing.** 

**If you are on a team and have questions, please contact your Team Captain.** 

### **We look forward to seeing you Sunday, June 23!!!**

#### **What's incredible about incredABLE Day?**

**incredABLE Day celebrates the ABLE in all of us! Over the past 20 years, we've raised more than \$2 million through incredABLE Day. All money raised goes directly to HMEA programs and services.**

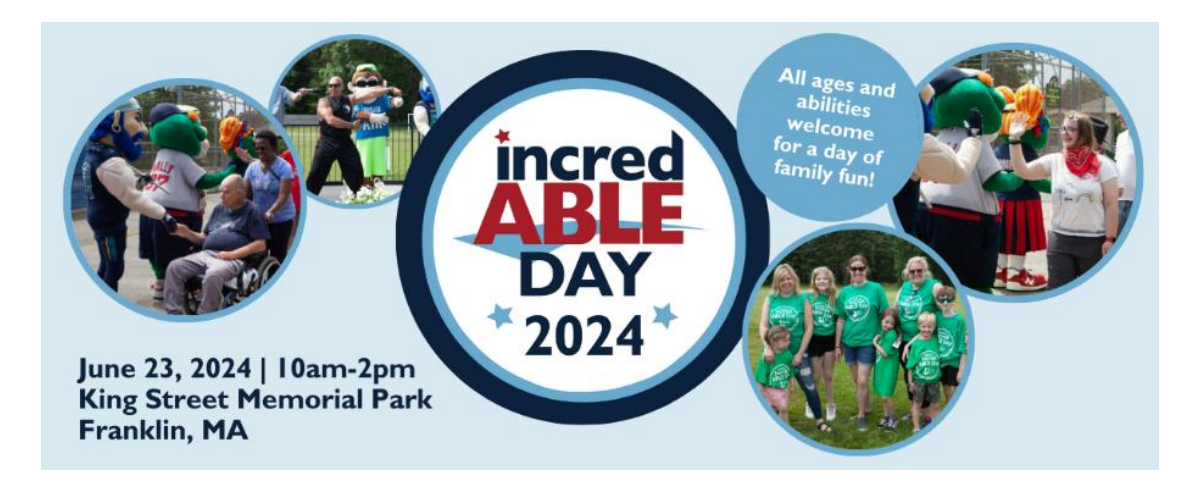